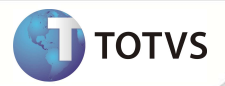

## **Parâmetro MV\_PLSENIN no processo de Importação TISS**

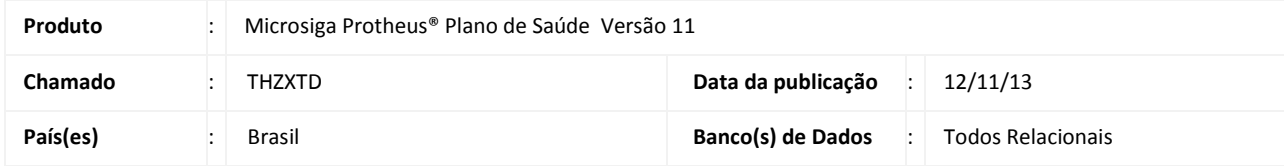

Criado o parâmetro **MV\_ PLSENIN** que indica se a operadora vai trabalhar com a senha ou com número de autorizacao na internação para leitura do arquivo XML. Se o parâmetro estiver com o conteúdo igual a 1, primeiro será verificado a tag "NUMEROGUIASOLICITACAO" e caso não tenha conteúdo, passa a verificar a tag "SENHAAUTORIZACAO". Se parâmetro igual a 0, a verificação é o contrário.

## **PROCEDIMENTOS PARA IMPLEMENTAÇÃO**

1. Acessar o **Configurador (SIGACFG)**, **Ambientes/Cadastro/Parâmetros (CFGX017)**. Crie o(s) parâmetro(s) a seguir:

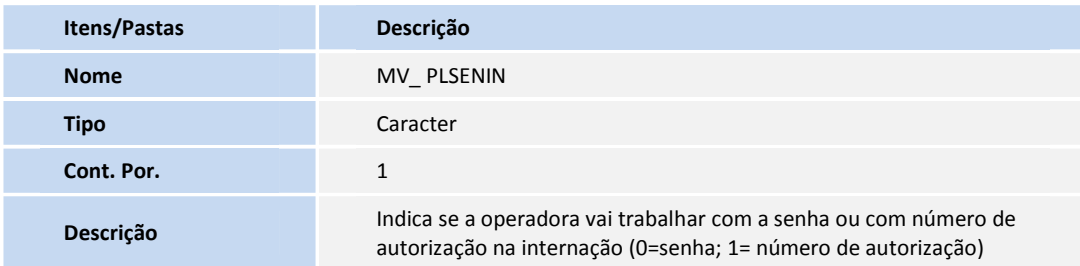

## **PROCEDIMENTOS PARA UTILIZAÇÃO**

- 1. No **Portal do Plano de Saúde**, acesse as opções **Atualizações/Digitação de Contas/Gerenciador XML TISS (PLSA974).**
- 2. Marque o arquivo a ser importado.
- 3. Em Ações Relacionadas clique em **Importar**.
- 4. Após a importação, vá em **Atualizações/Digitação de Contas/Proc Contas (PLSA500).**
- 5. Selecione o tipo de guia Guia **Resumo Internação**.
- 6. Localize o protocolo e verifique a gravação da senha.

## **INFORMAÇÕES TÉCNICAS**

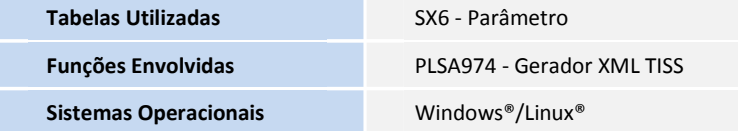